# **Blending**

Fall 2023 11/23/2023 Kyoung Shin Park Computer Engineering Dankook University

#### **Alpha Channel**

- Alpha Channel Model
	- Porter & Duff's "Compositing Digital Images", SIGGRAPH'84
- $\Box$  RGBA alpha is the 4<sup>th</sup> color and is used to adjust the opacity of color.
	- **Opacity is a measure of how much light passes through a surface.**
	- Alpha=1.0 completely opaque
	- Alpha= $0.5 -$  translucent
	- Alpha=0.0 completely transparent

#### **Blending**

In Unity, when graphics are rendered, after all shaders have executed and all textures have been applied, the pixels are written to the screen. How they are combined with what is already there is controlled by the **Blend** command.

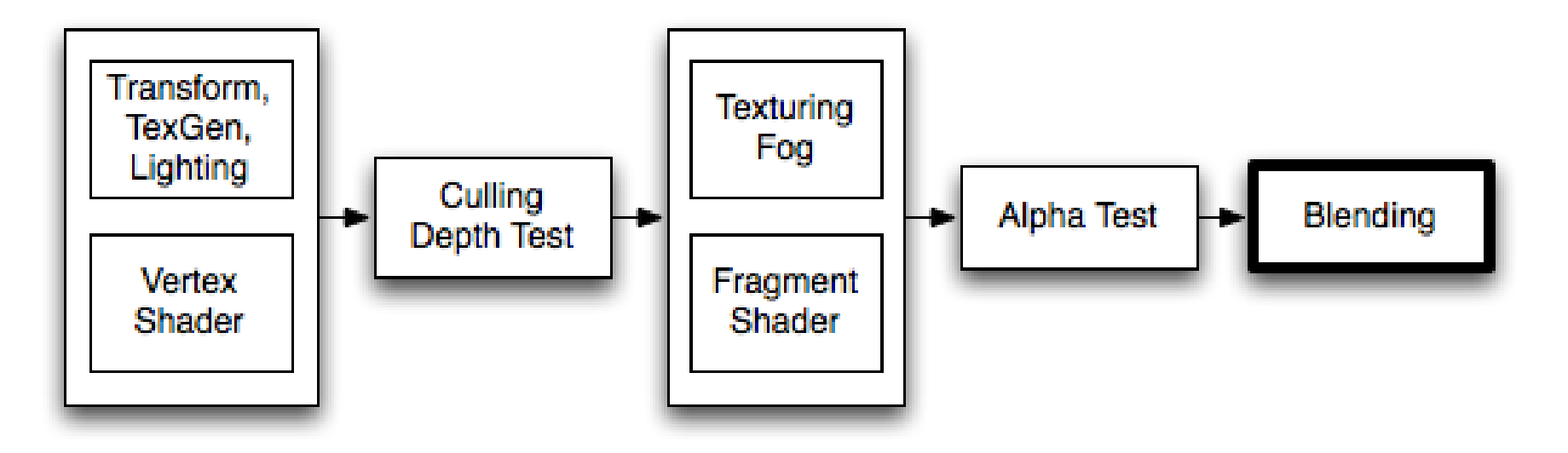

https://docs.unity3d.com/kr/current/Manual/SL-Blend.html

## **Blending**

- $\Box$  Blend the color of framebuffer and the color of object
- **Blending equation** 
	- FinalValue = srcFactor \* srcColor BlendOp DstFactor \* dstColor
	- SourceValue is the value output by the fragment shader.
	- DestinationValue is the value already in the destination buffer.
	- SourceFactor, DestinationFactor are specified with Blend command.
	- If the BlendOp command is used, the blending operation is set to that value. Otherwise, **the blending operation defaults** to **Add**.
		- If the blending operation is **Add**, **Sub**, **RevSub**, **Min**, or **Max**, the GPU multiplies the value of the output of the fragment shader by the source factor.
		- If the blending operation is **Add**, **Sub**, **RevSub**, **Min**, or **Max**, the GPU multiplies the value that is already in the render target by the destination factor.

#### **BlendOp**

- The BlendOp command sets the blending operation used by the Blend command.
- $\Box$  Example syntax:
	- BlendOp Sub // the subtract blending operation

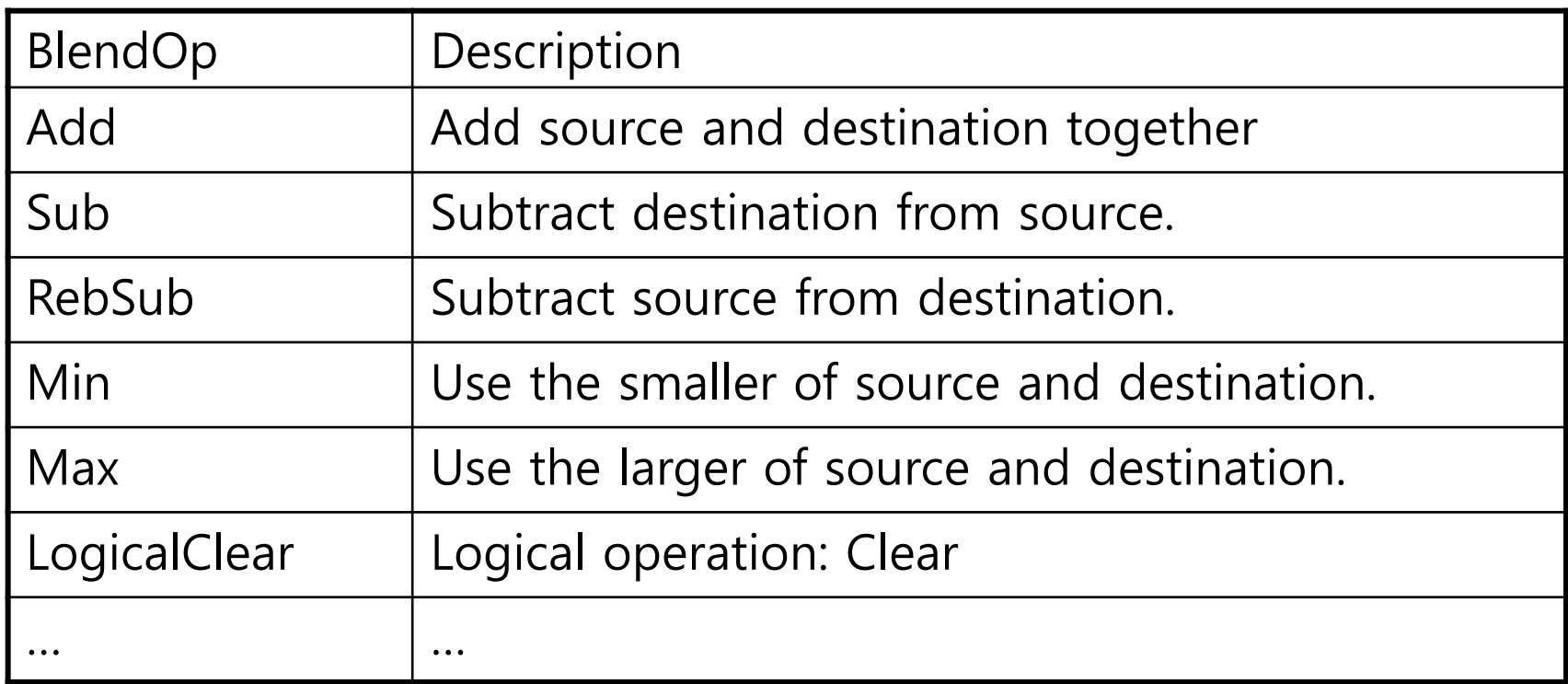

# **Blend Syntax**

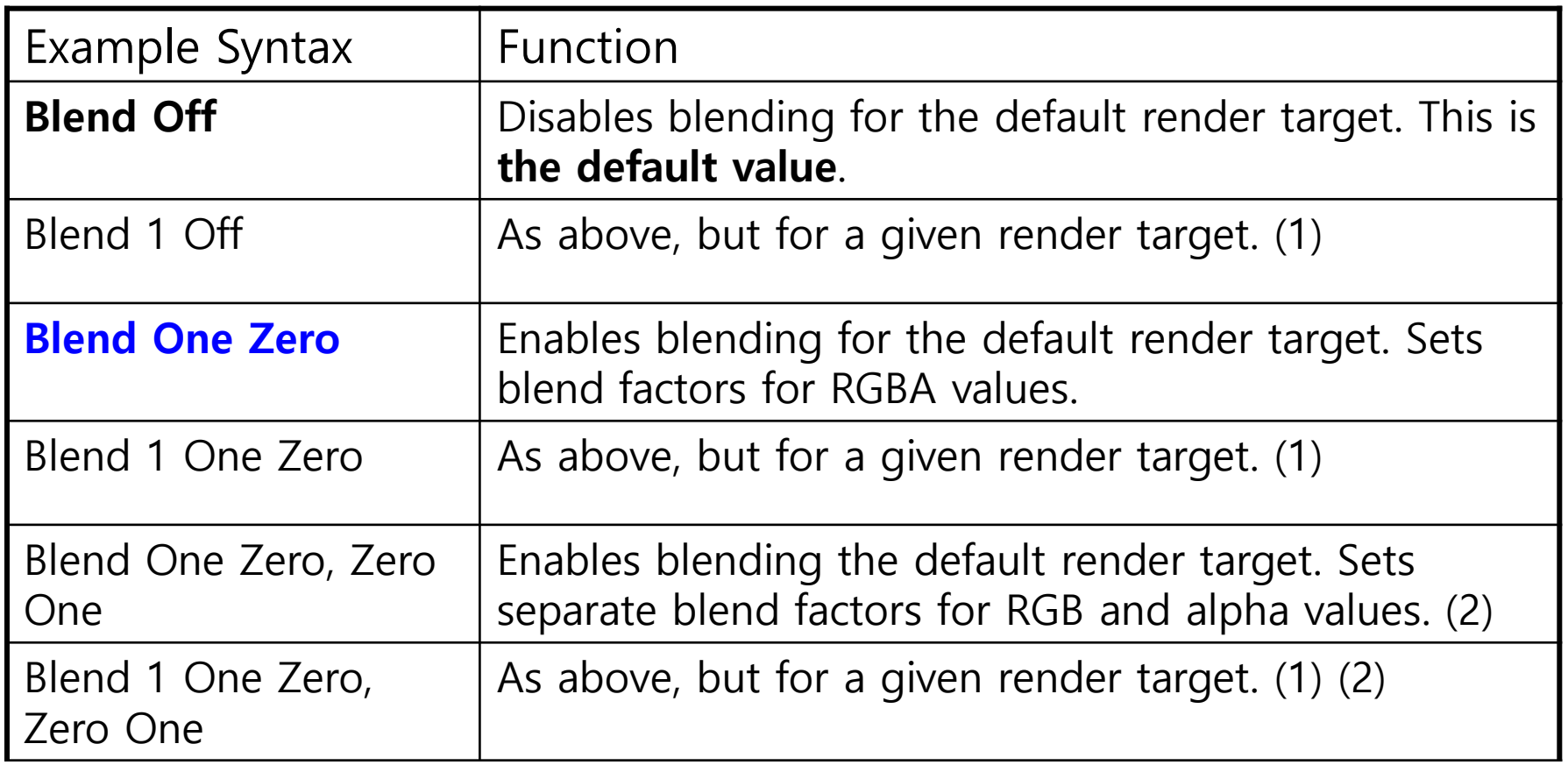

#### **Blend Factor**

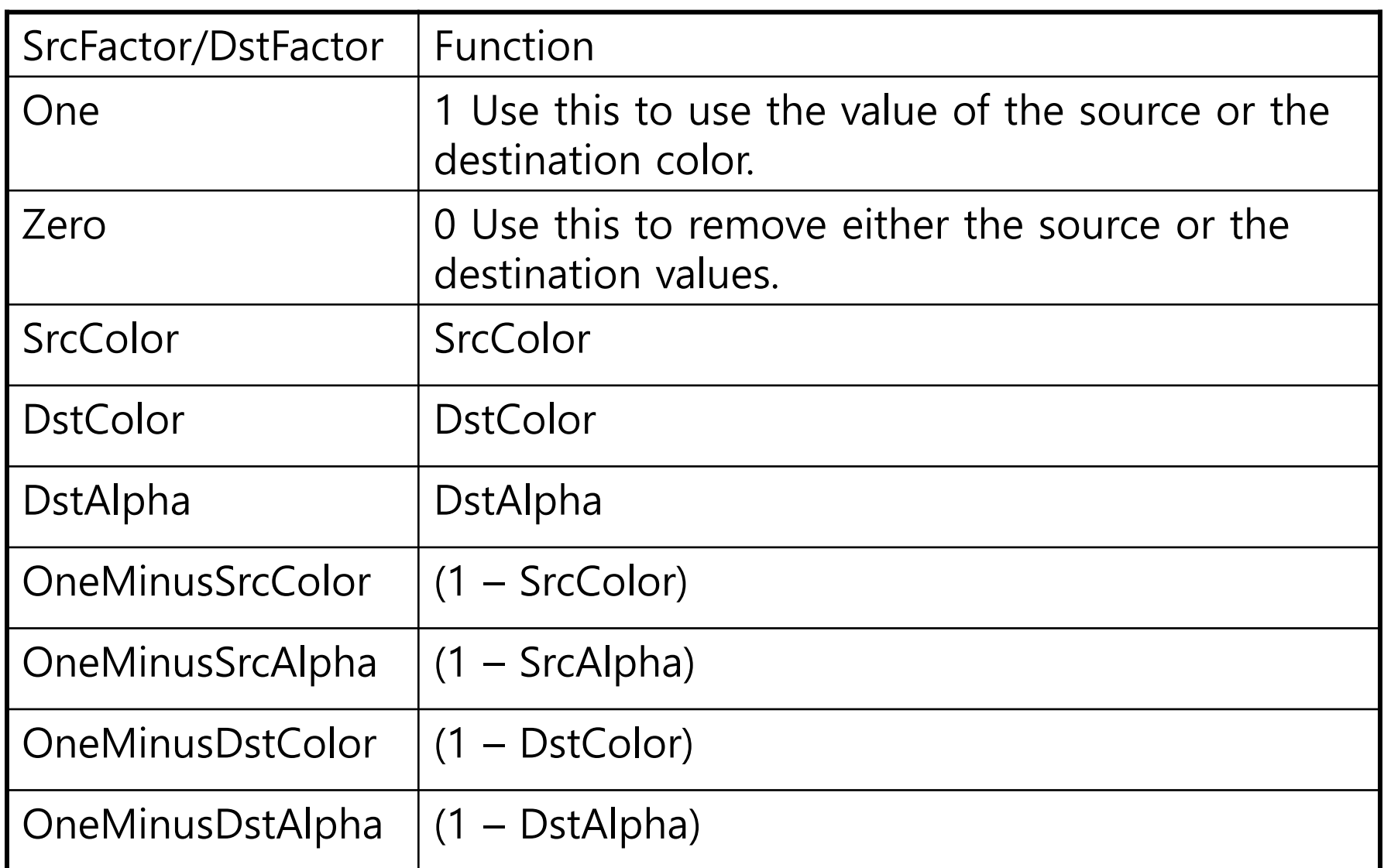

#### **Common Blend Types**

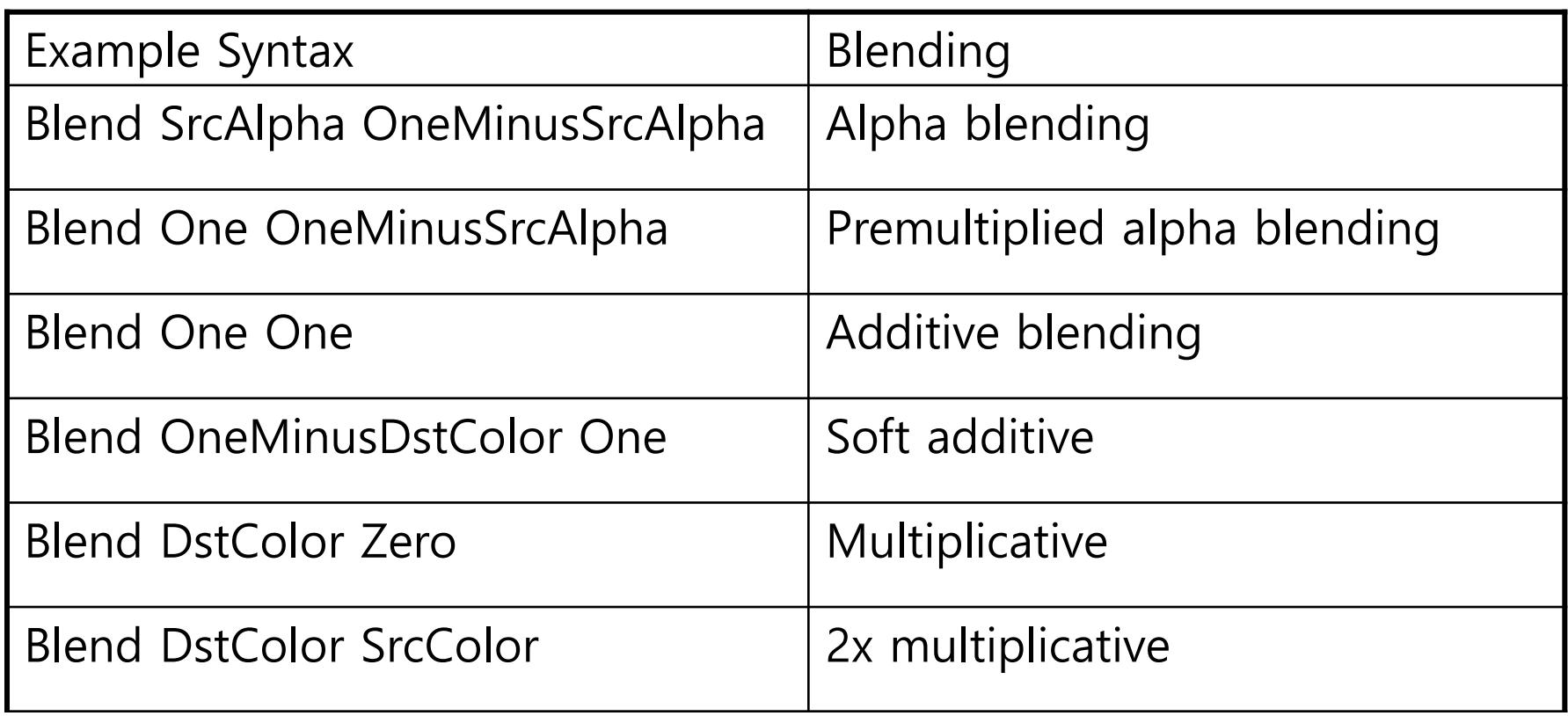

- Blending can be used for effects that filter out the color of the entire scene.
	- **Draw a rectangle with the size of the entire screen and apply a** blending function.

#### // alpha blending  $(Cs * As + Cd * (1-As))$ Blend SrcAlpha OneMinusSrcAlpha

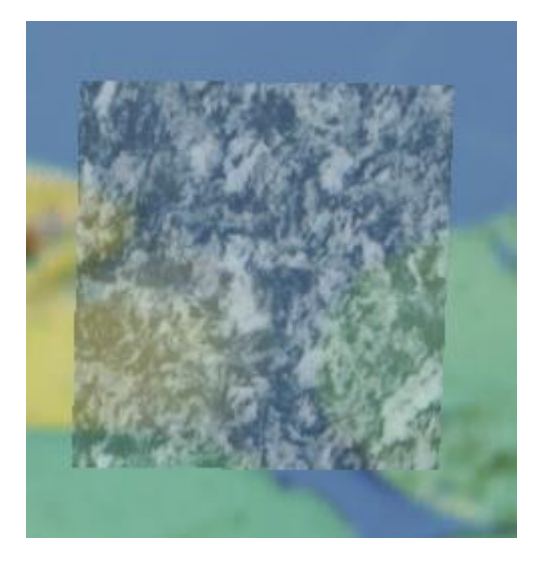

// no blending  $(Cs * 1 + Cd * 0)$ Blend One Zero // draw background  $(Cs * 0 + Cd * 1)$ Blend Zero One // Brighten the entire scene Blend SrcAlpha One

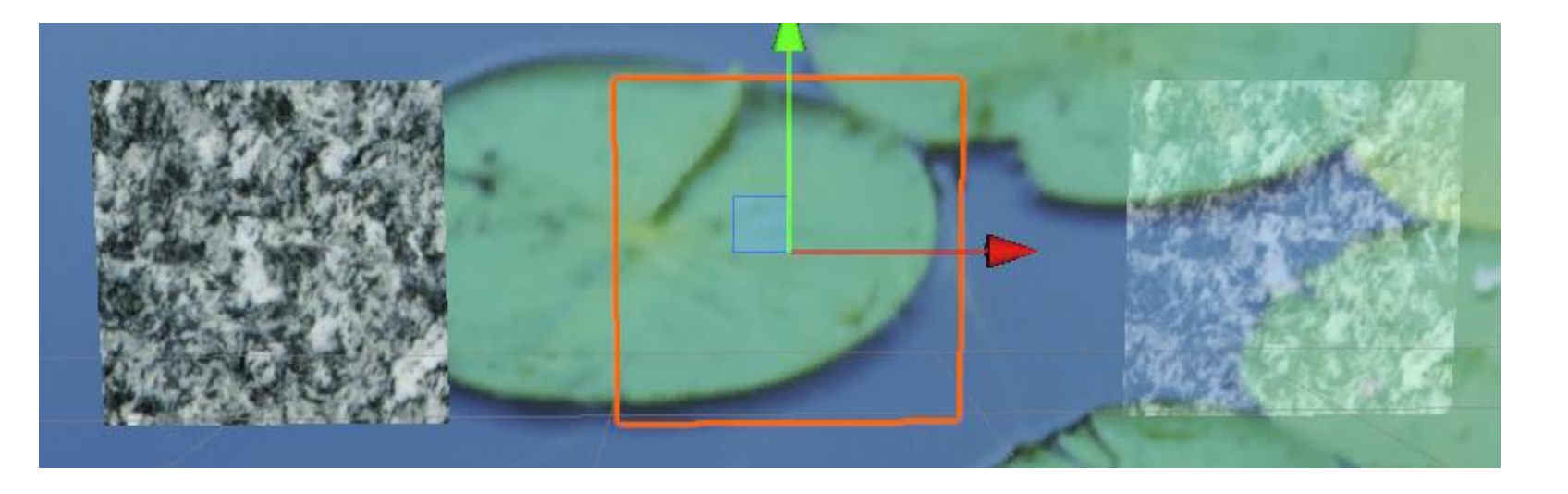

// additive blending  $(Cs * 1 + Cd * 1)$ Blend One One // soft additive blending  $(Cs * (1 - Cd) + Cd * 1)$ Blend OneMinusDstColor One // invert the color of the entire scene (Cs  $*$  (1 - Cd) + Cd  $*$  0) Blend OneMinusDstColor Zero

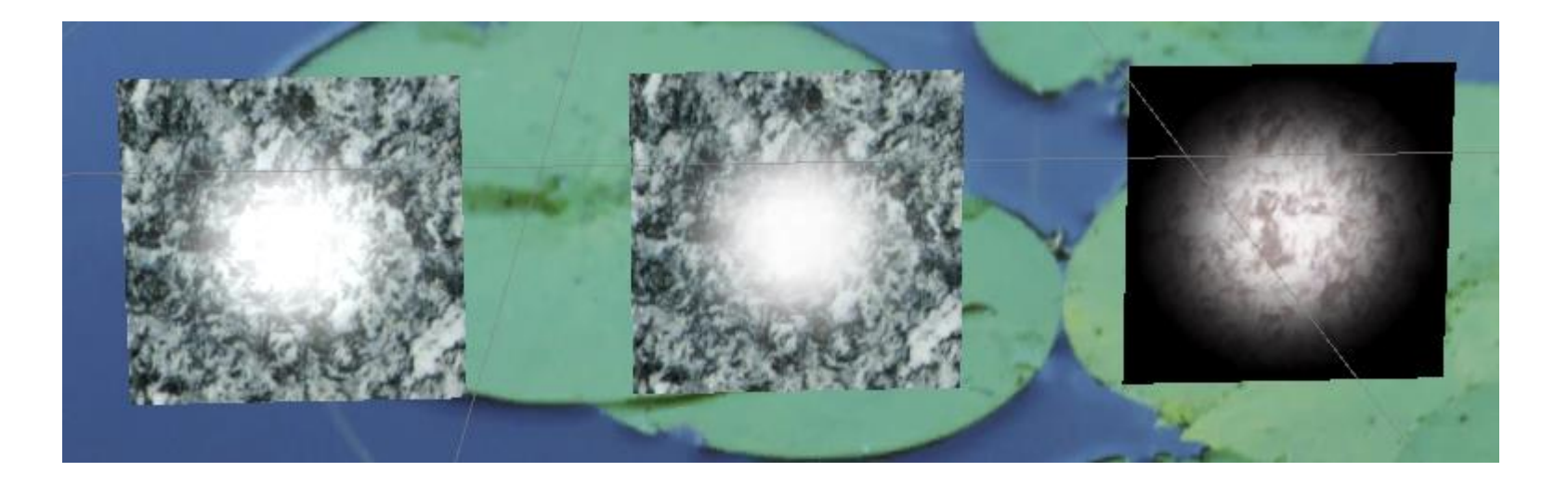

// multiplicative blending (Cs \* Cd + Cd \* 0) Blend DstColor Zero // multiplicative blending (Cs  $*$  0 + Cd  $*$  Cs) Blend Zero SrcColor // 2x multiplicative blending (Cs  $*$  Cd + Cd  $*$  Cs) Blend DstColor SrcColor

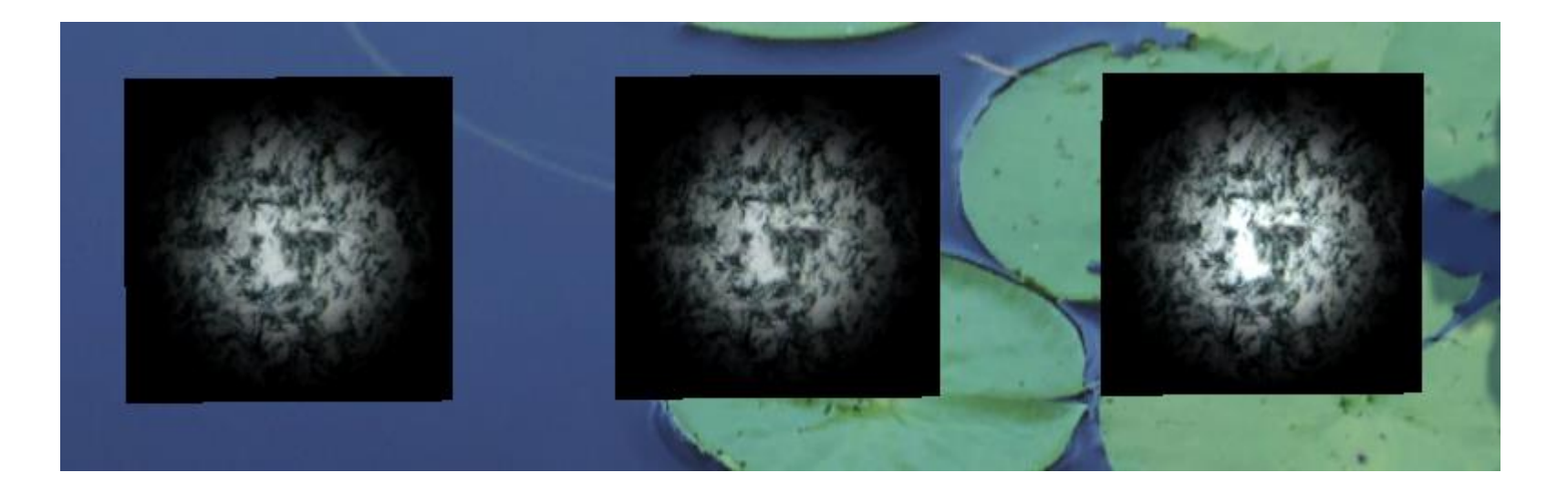

}

```
Shader "Custom/OneOne" { // OneOne.shader
Properties
   MainText ("Albedo (RGB)", 2D) = "white" {}
 }
SubShader {
   Tags { "RenderType"="Transparent" "Queue"="Transparent" }
   Pass
      ZWrite Off
       Blend One One // additive blending (Cs * 1 + Cd * 1)SetTexture [_MainTex] 
       {
         Combine texture * previous
       }
    }
 }
```
#### **Blending**

- **Alpha Blending** makes the object appear transparent. Alpha blending = As  $*$  Cs + (1 - As)  $*$  Cd
	- // alpha blending determine the transparency of object to be drawn by alpha

\n- $$
R = A_s * R_s + (1 - A_s) * R_d
$$
\n- $G = A_s * G_s + (1 - A_s) * G_d$
\n- $B = A_s * B_s + (1 - A_s) * B_d$
\n- $A = A_s * A_s + (1 - A_s) * A_d$
\n

// source alpha =  $0.3$  $R = 0.3 * R_s + 0.7 * R_d$ G =  $0.3 * G_s + 0.7 * G_d$  $\blacksquare$  B = 0.3 \* B<sub>s</sub> + 0.7 \* B<sub>d</sub>  $A = 0.3 * A_s + 0.7 * A_d$ 

Dst color  $C_d$  = vec4(0.5, 1, 1, 1) Src color  $C_s = \text{vec}4(1, 0, 1, 0.3)$ 

```
R = 0.3*1 + 0.7*0.5 = 0.65G = 0.3*0 + 0.7*1 = 0.7B = 0.3*1 + 0.7*1 = 1A = 0.3*0.3 + 0.7*1 = 0.79
```
#### **Smooth-shaded Alpha**

- Like RGB colors, you can control the alpha value for each pixel in the application program.
	- **If the alpha value is specified differently for each vertex, the** alpha value is also interpolated – so, it can form a soft edge.

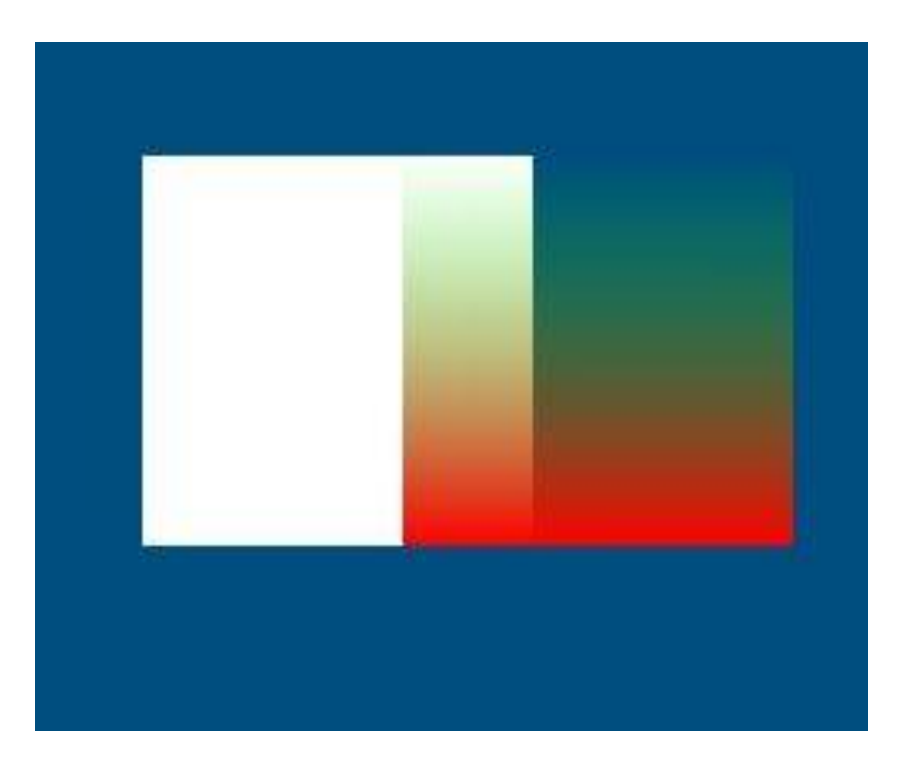

#### **Time-Varying Alpha**

■ Changing the alpha value over time gives a fade-in or fade-out effect.

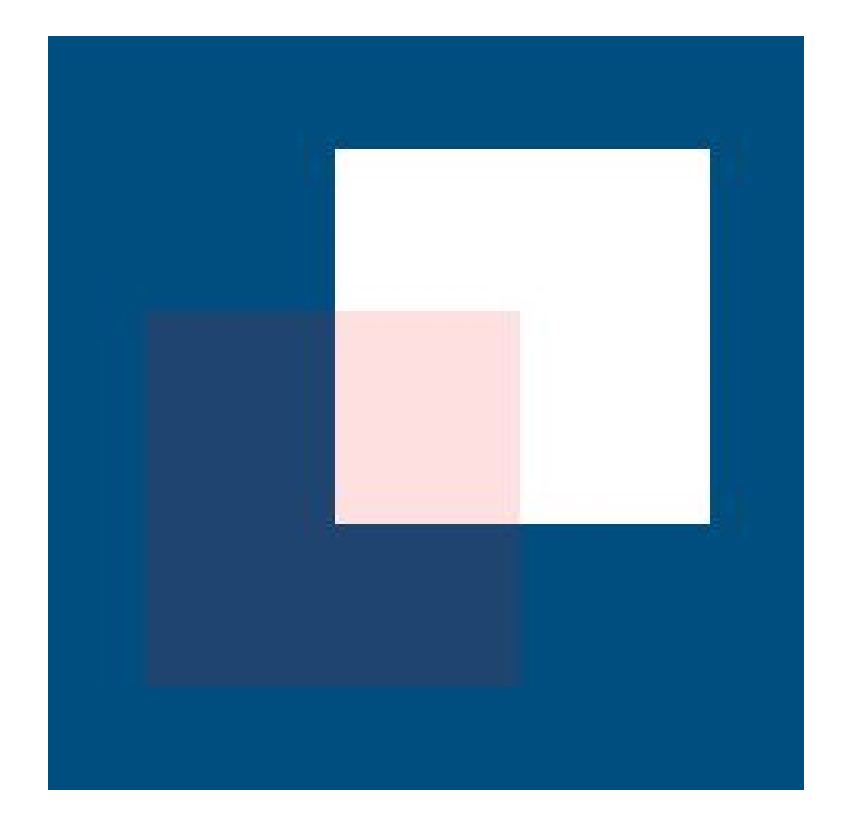

#### **Texture Alpha**

■ Using RGBA 4-channel texture images, more complex shapes can be constructed on a simple geometric object.

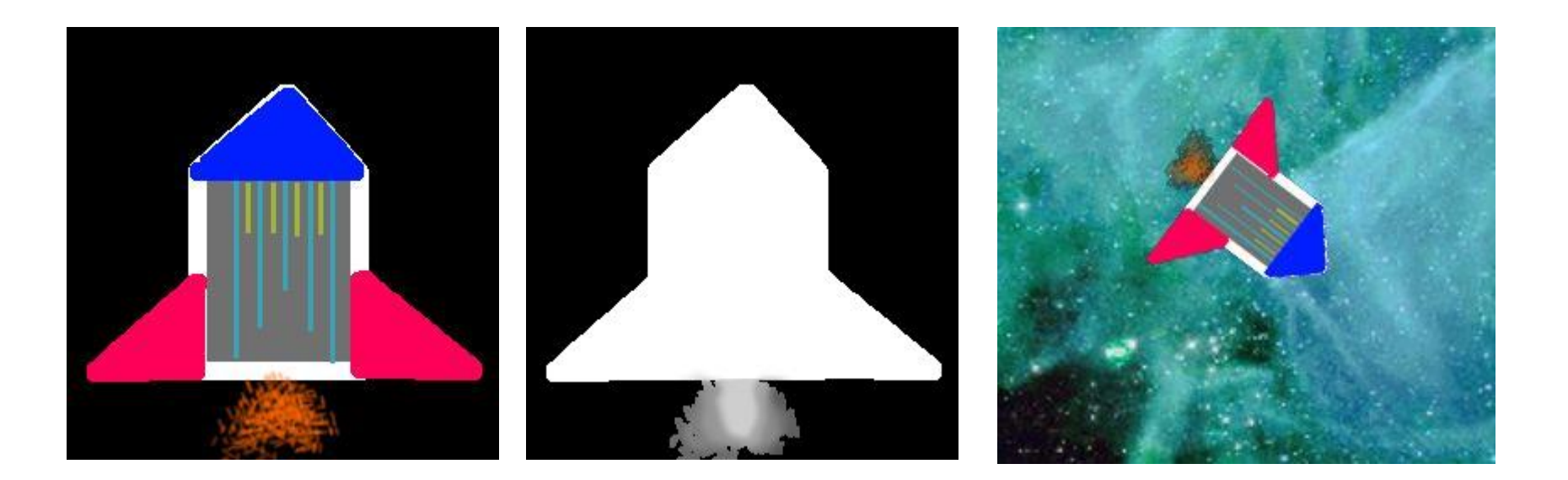

## **Chroma Keying**

- □ Often used in film or video production.
- One example of chroma keying is the synthesis of images of live actors and graphical weather information in a weather caster's TV broadcasting.
- $\Box$  Use the background color as an alpha value.

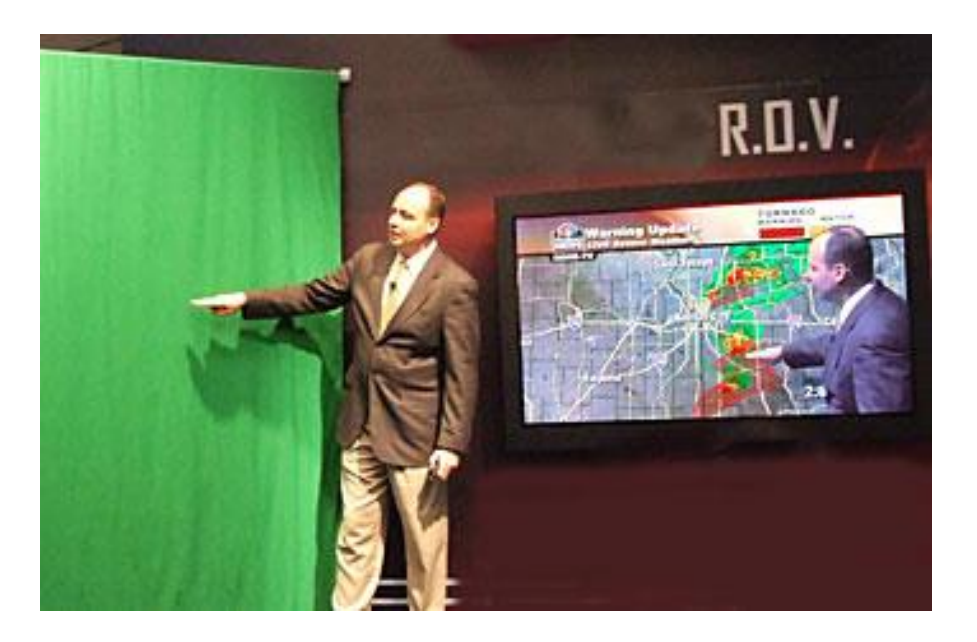

#### **Blending & Drawing Order**

- For blending, the **drawing order** of the object to be drawn and the previously drawn object is important.
	- It acts as the source color (the color of object to be drawn) and the destination color (the color of the framebuffer already drawn) of the blending function.
- If you want to draw transparent and opaque object together, **draw opaque first and then transparent**.

**Make sure depth-buffering run before blending** 

Draw sphere first, Then draw cube

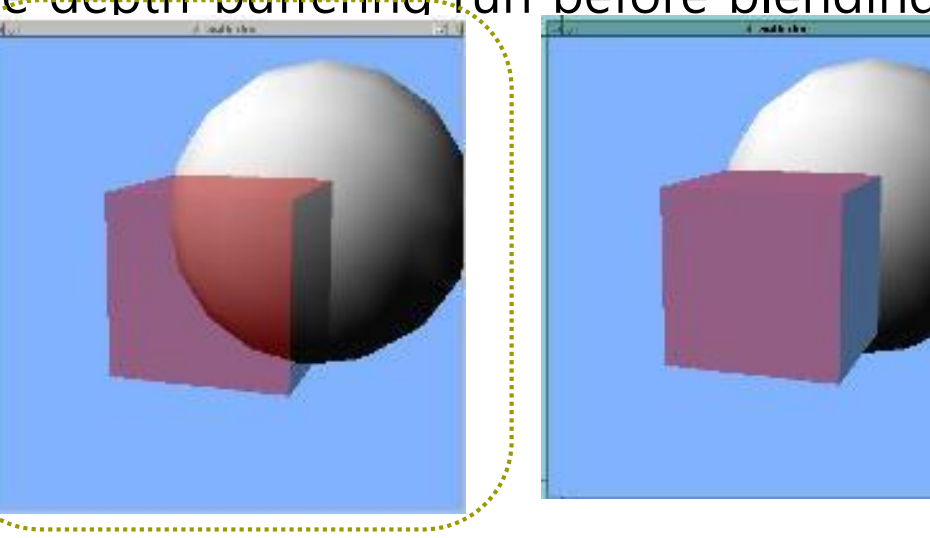

#### **Blending & Drawing Order**

- If you want to draw **multiple transparent objects**  together, draw them in **back-to-front order**.
	- **This order may vary depending on the location of camera.**
- $\Box$  When drawing multiple transparent objects together, disable the depth mask to prevent occlusion.
	- Makes the depth buffer read-only.

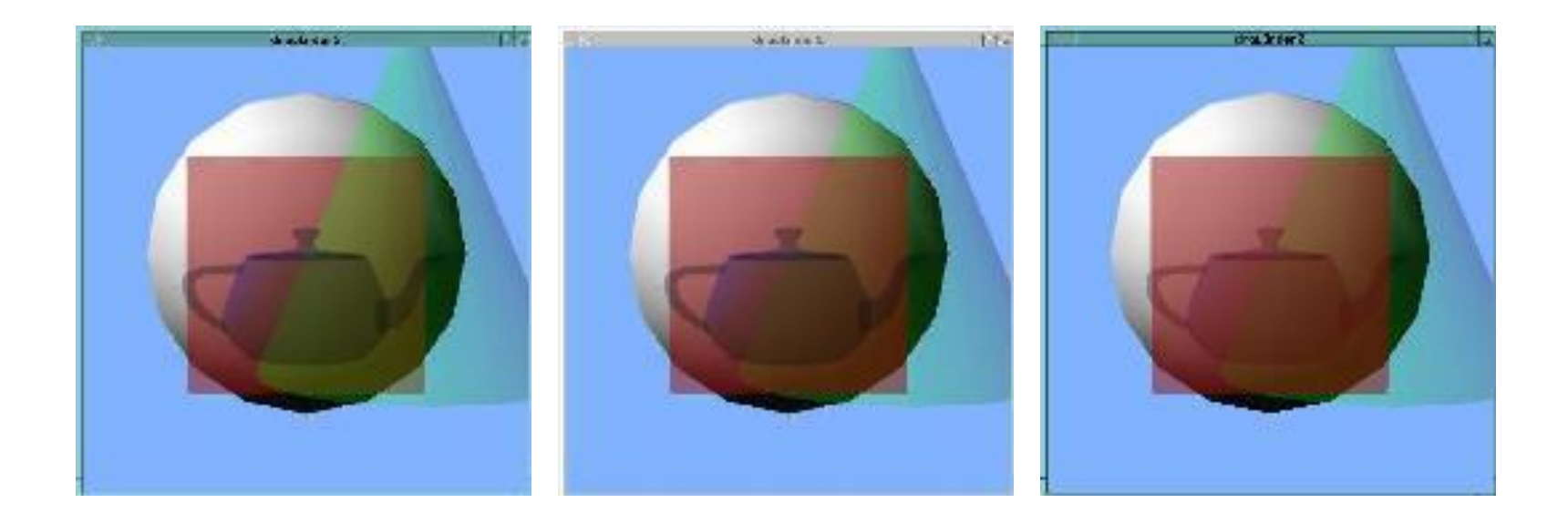

#### **Render Queues**

 Unity sorts objects into groups called **render queues**, which it renders in the following order.

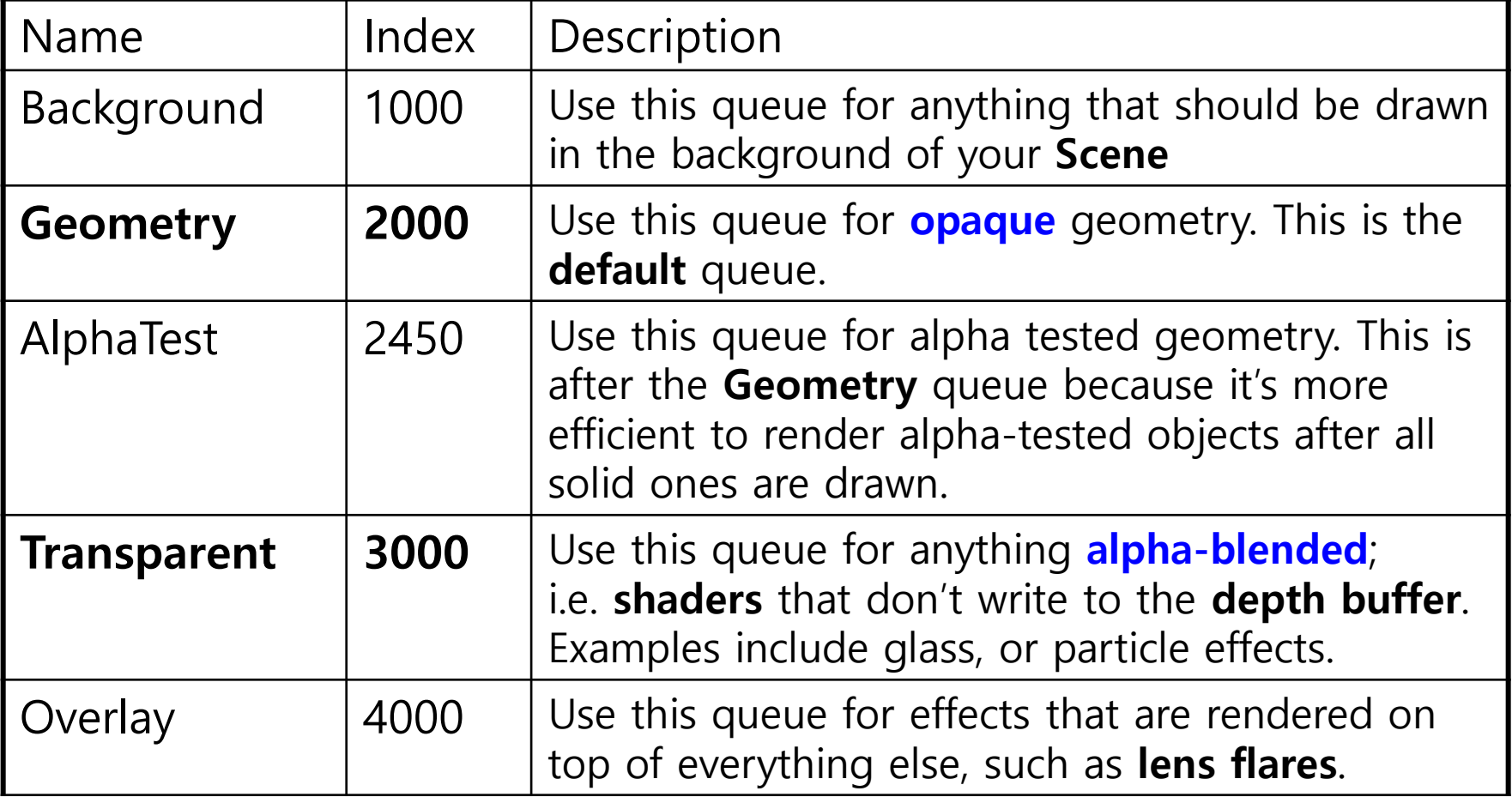

# **Backface Culling**

- When drawing transparent objects, enable backface culling.
	- Transparent objects usually have a rear view.
	- Backface culling prevents drawing the backface of an object.

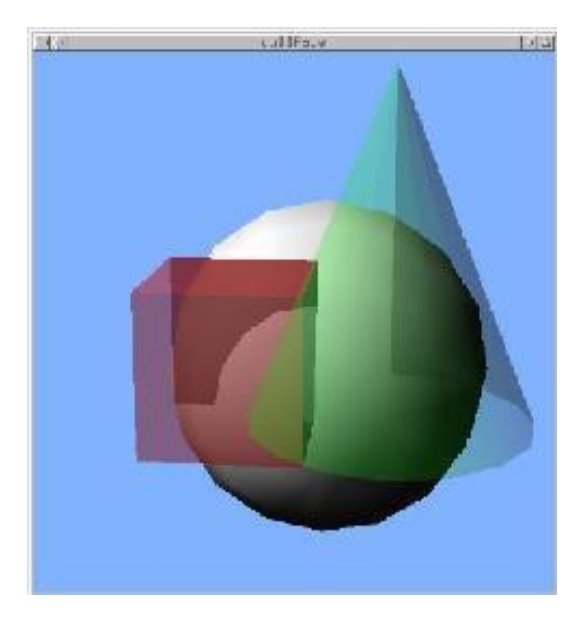

No backface culling Backface culling

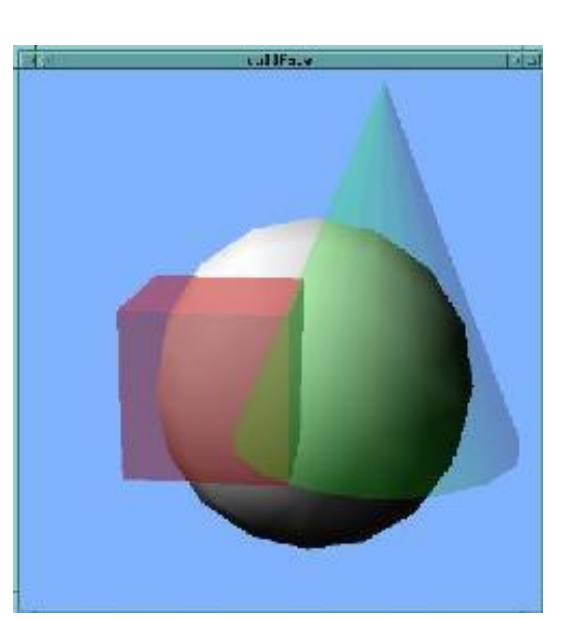

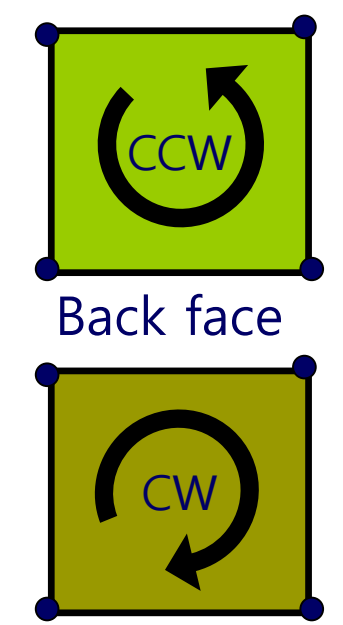

Front face

# **Fog**

#### $\Box$  Fog effect

- By blending with a depth-dependent color, it creates the feeling of a partially translucent space between the object and the observer.
- To implement Fog in computer graphics, objects distant from the viewpoint are rendered small and fuzzy.
- The point of time to apply the haze effect is performed last in the drawing process such as coordinate change, light source setting, and texture mapping.

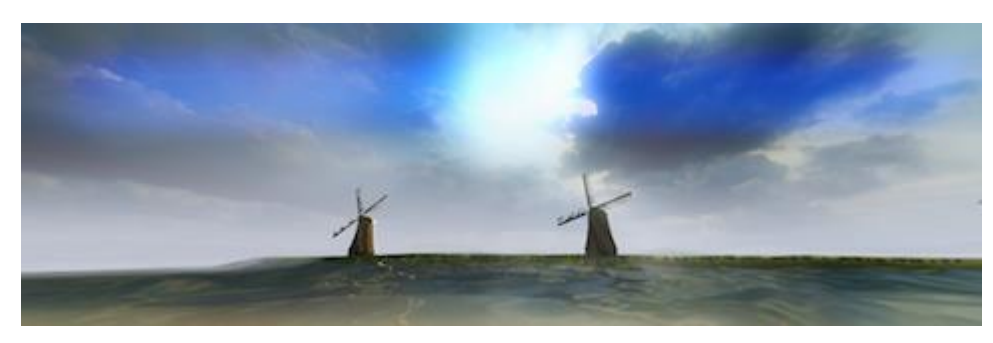

Example of "cheating" at atmospheric effects using global fog. https://docs.unity3d.com/530/Documentation/Manual/script-GlobalFog.html

# **Fog**

#### **D** Fog Mode

**Linear (depth cueing)** 

The linear fog factor is computed with the function  $f = \frac{E - c}{E - S}$ where c is the fog coordinate and S (the start) and E (the end).

- **Exponential, which is a more realistic approximation of fogular n** The exponential fog factor uses the function  $f = \frac{1}{2cd} = 2^{-cd}$ Where d is the fog's density factor.
- **Exponential Squared** 
	- $\Box$  It uses the function

$$
f = \frac{1}{2^{(cd)^2}} = 2^{-(cd)^2}
$$

which results in less fog at close range, but Increases quicker.

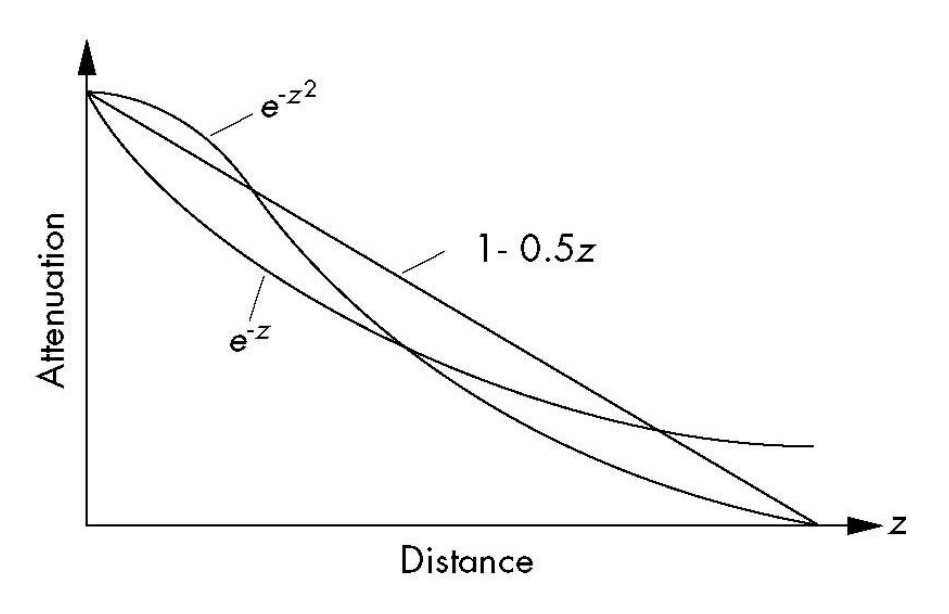

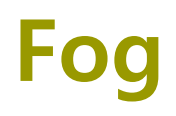

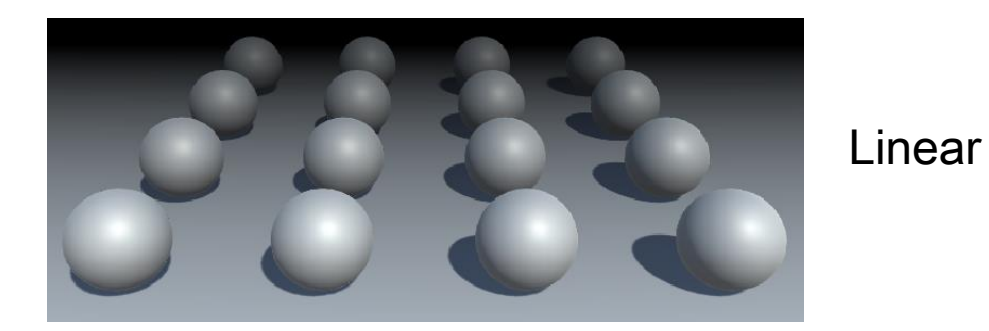

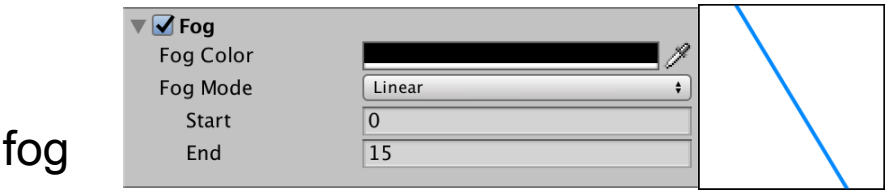

#### Exponential fog

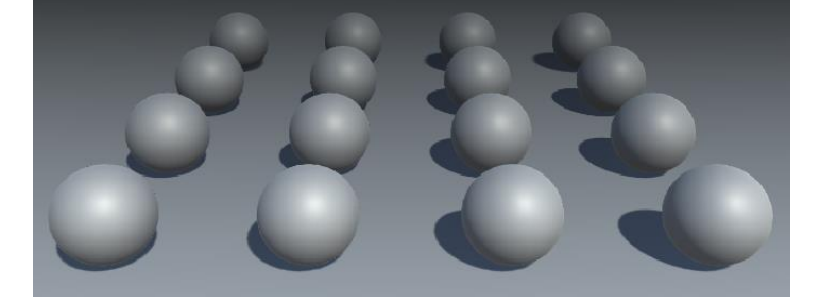

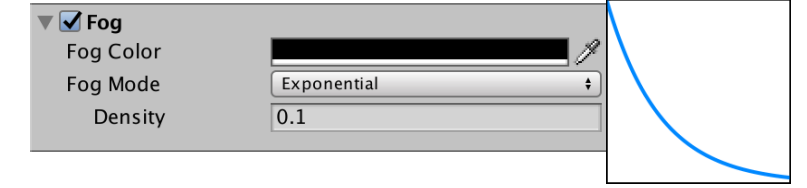

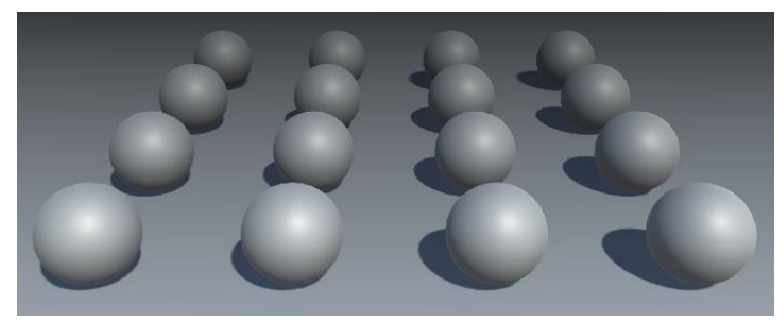

#### Exponential squared fog

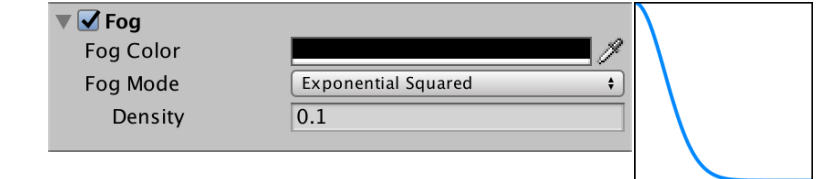

https://catlikecoding.com/unity/tutorials/rendering/part-14/

#### **Fog**

Fog effect is the blending of the fog color and the color of a fragment. The degree of blending is calculated as a function of the distance between the fragment to be rendered and the viewer.